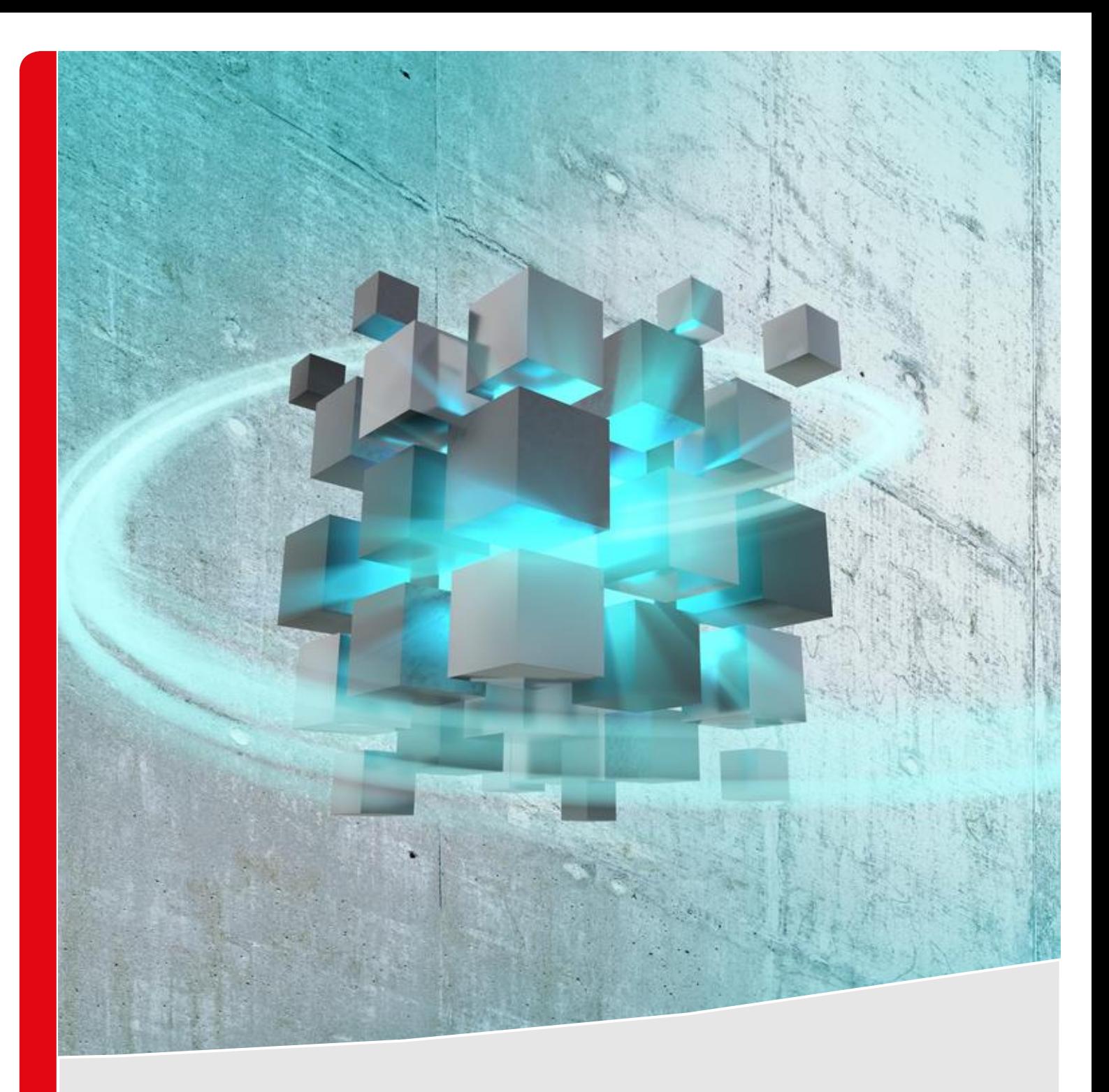

# **WELDCUBE PREMIUM RELEASE 2.20**

**RELEASE DESCRIPTION**

## **TABLE OF CONTENTS**

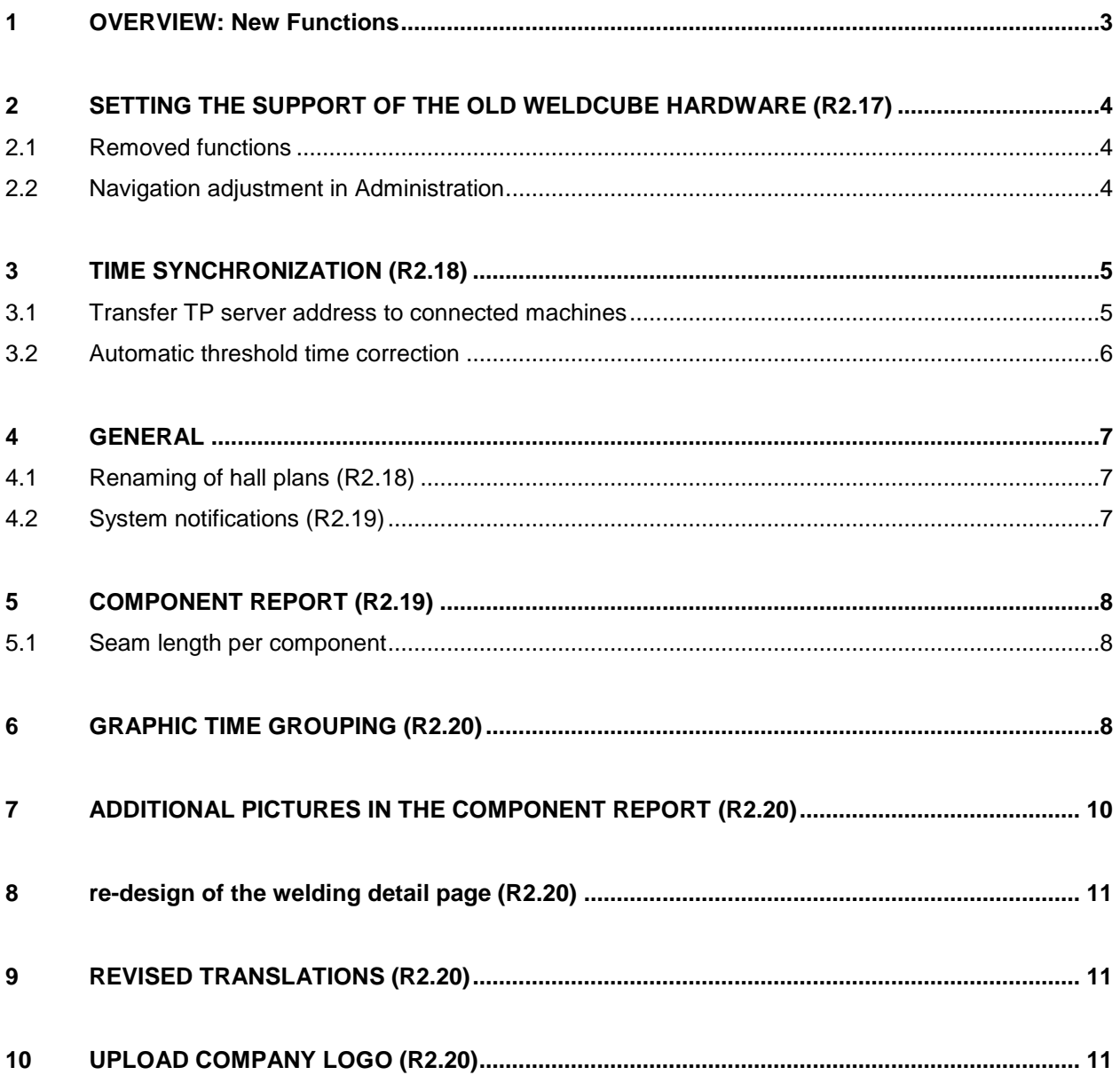

### <span id="page-2-0"></span>**1 OVERVIEW: NEW FUNCTIONS**

**The following overview contains new features, enhancements and improvements of the releases 2.17, 2.18, 2.19 and 2.20 for the WeldCube Premium.**

#### **Release 2.17**

/ Discontinuation of support for the old WeldCube hardware

#### **Release 2.18**

- / Transfer NTP server address to connected machines
- / Automatic threshold time correction
- / Renaming of hall layouts
- / Enhancements in the settings of the component report

#### **Release 2.19**

- / Seam length at set welding speed
- / System notifications

#### **Release 2.20**

- / Graphical clustering in statistics by time
- / Uploading images in the component report
- / Improvement of the UI on the welding detail page
- / Revised translations
- / Upload your own company logo

# <span id="page-3-0"></span>**2 SETTING THE SUPPORT OF THE OLD WELDCUBE HARDWARE (R2.17)**

**Attention:** With release 2.17 the WeldCube Premium hardware is no longer supported. The latest update for the WeldCube Premium hardware is Release 2.16.

#### <span id="page-3-1"></span>**2.1 Removed functions**

In the course of discontinuing support for the old WeldCube Premium hardware, the following functions in the settings (Administration) have been removed:

- / Time settings for the WeldCube Premium will be taken from the host system
- / Network settings
- / Hostname
- / Switch off
- / OS Update

#### <span id="page-3-2"></span>**2.2 Navigation adjustment in Administration**

In the course of discontinuing support for the old Weldcube Premium hardware, the following functions have been rearranged in the navigation structure in Administration under "WeldCube":

- / Currency
- / WeldCube URL
- / Restart

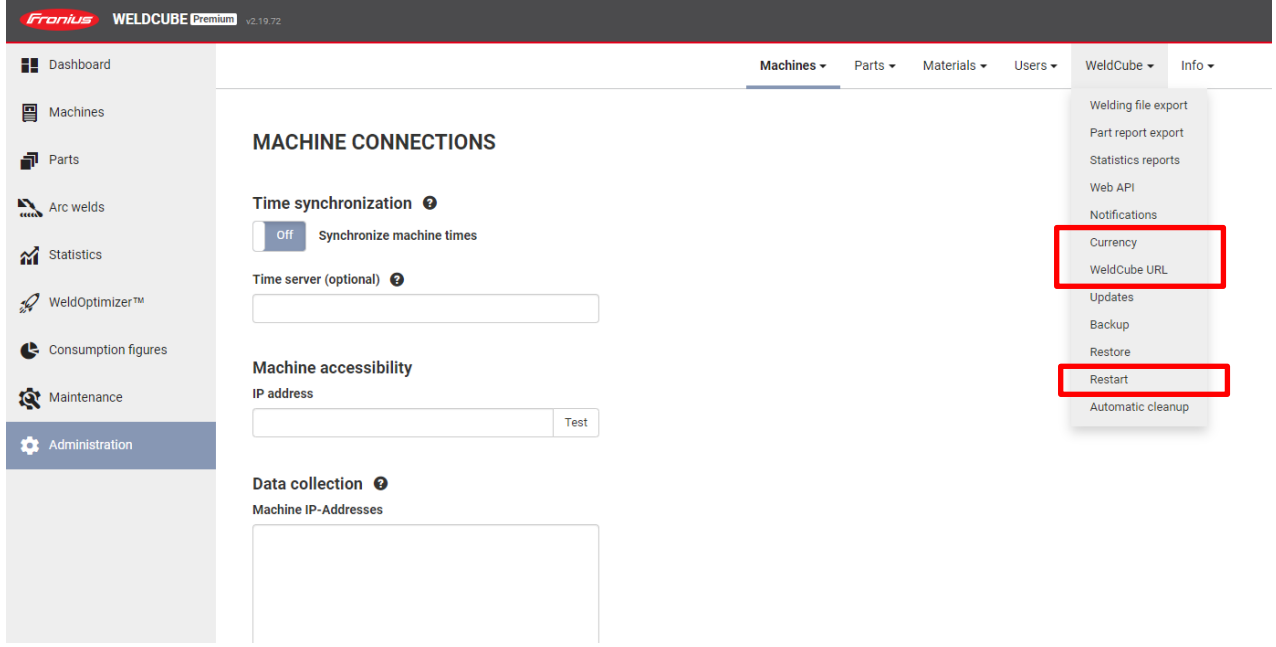

*Figure 1: Customized navigation in Administration*

### <span id="page-4-0"></span>**3 TIME SYNCHRONIZATION (R2.18)**

If the option "Synchronize machine times" is activated, the machine times in the machine settings are synchronized with the time of the WeldCube Premium. Different time stamps between the current source and WeldCube Premium can thus be prevented.

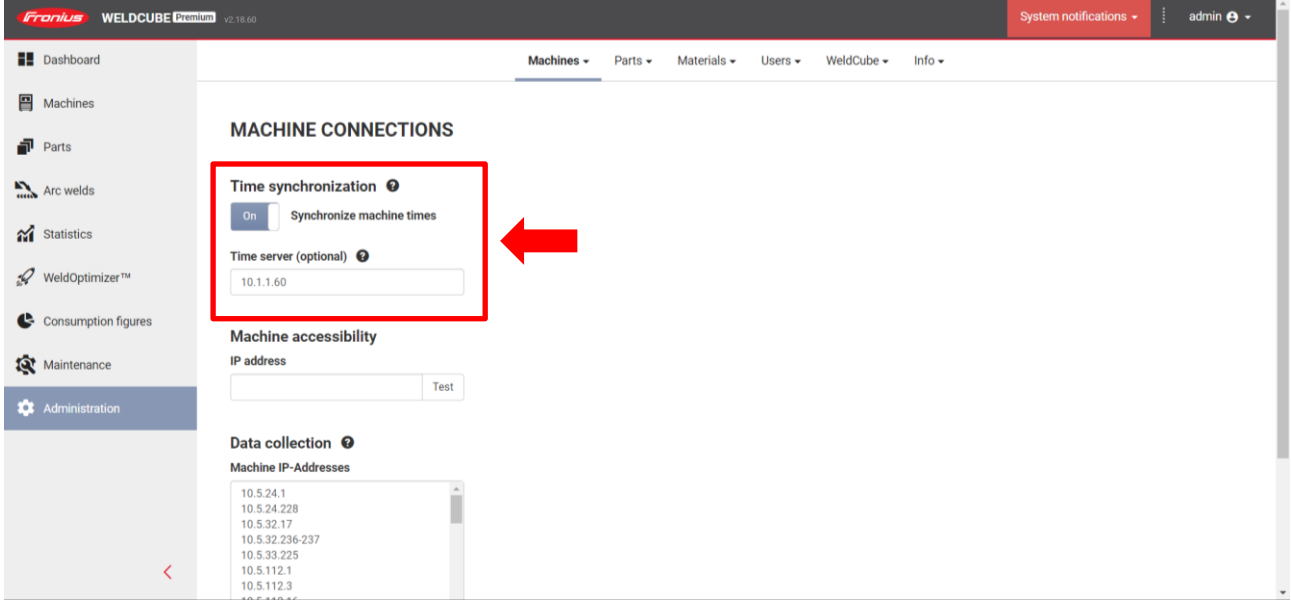

*Figure 2: Activation of "Time synchronization" in the machine settings of the WeldCube Premium*

### <span id="page-4-1"></span>**3.1 Transfer TP server address to connected machines**

With the "Timer server" function, the address of an NTP server can be transmitted centrally from WeldCube Premium to all connected machines. This eliminates the need to set up the NTP server individually in the settings of each power source.

- Input field empty: Time settings are taken from the operating system
- NTP server defined: The defined NTP server is rolled out to all connected power sources.

**Attention:** The function requires release V3.2.0 on TPS/i (available in the 2nd half of 2021).

**Note:** Old generation power sources (TPS/MW/TT) do not support time server.

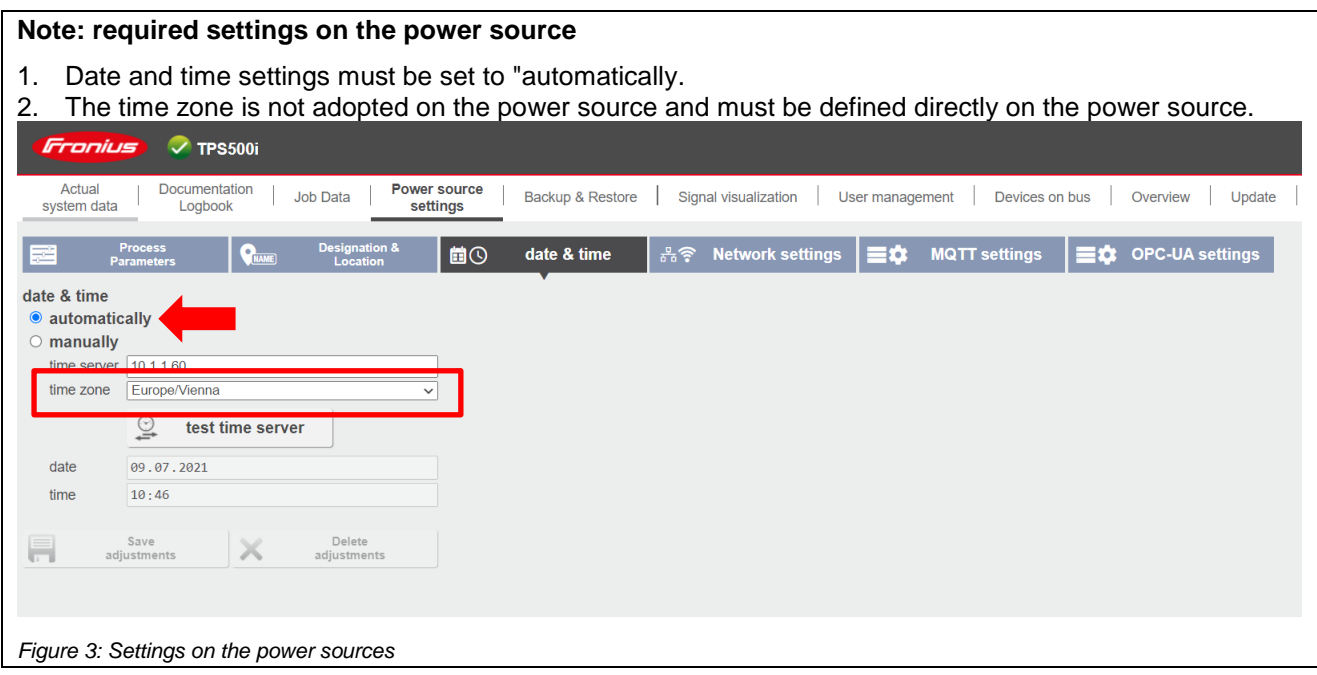

### <span id="page-5-0"></span>**3.2 Automatic threshold time correction**

If the time settings on the power source are set manually (no NTP server is defined) ("Time server" function, manually), the time on the machine is automatically synchronized with the time of the WeldCube Premium. When a difference threshold is exceeded, the time on the current source is corrected. (WeldCube Premium is point of truth).

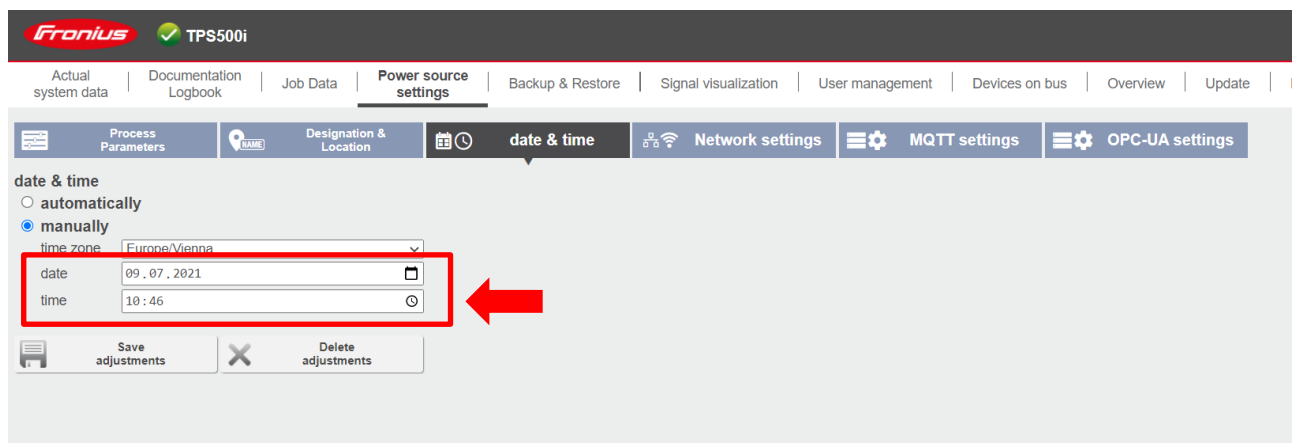

**Attention:** Threshold value time correction is only possible on the TPS/i with release V3.2.0 (2nd half of 2021).

### <span id="page-6-0"></span>**4 GENERAL**

### <span id="page-6-1"></span>**4.1 Renaming of hall plans (R2.18)**

In the settings (Administration/Machines/Hall plan administration) the name of a hall plan can be changed.

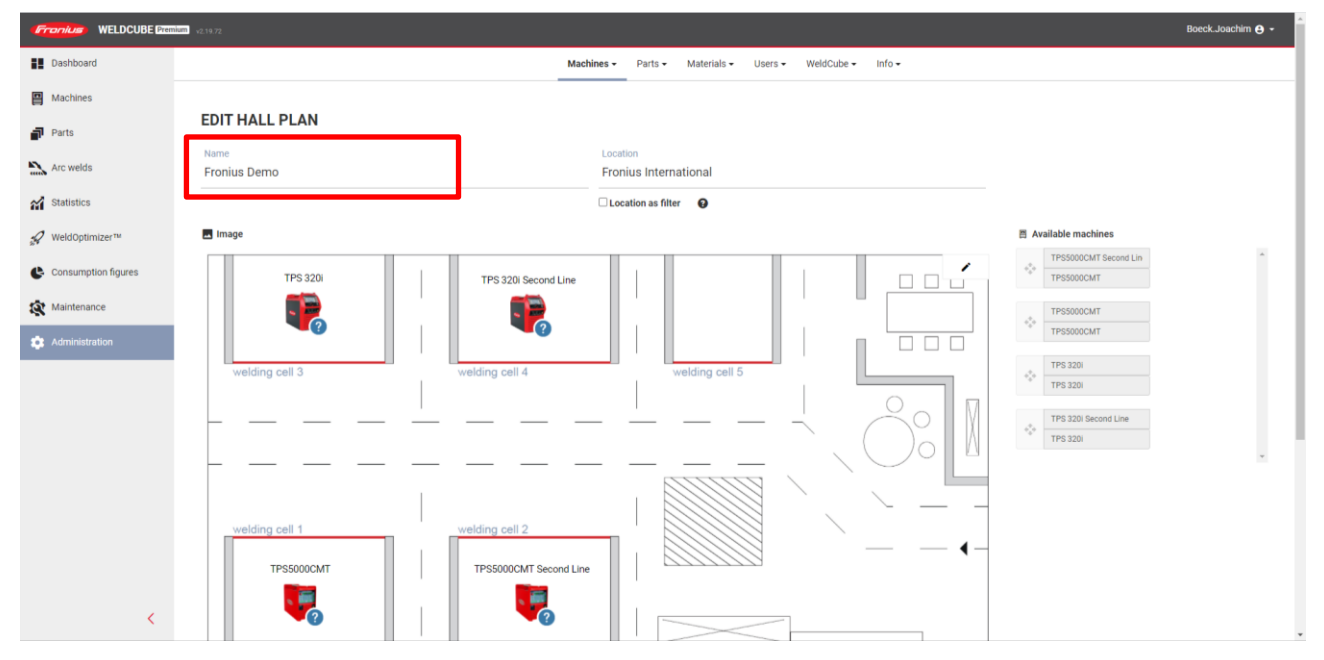

*Figure 4: Settings for the hall layout under adminsitration*

### <span id="page-6-2"></span>**4.2 System notifications (R2.19)**

System notifications in the menu bar can now be reset collectively.

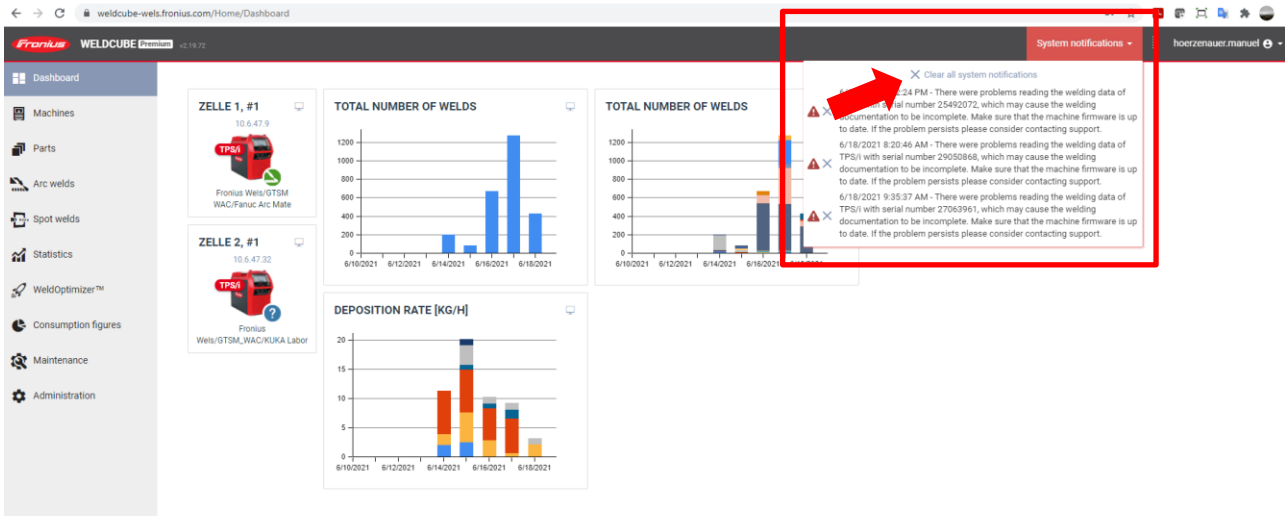

*Figure 5: Display for system notifications in the menu bar*

**Note:** Regardless of the display in the menu bar, all errors and messages can still be found in the WeldCube Premium logbook. (Administration/Info/Logbook)

### <span id="page-7-0"></span>**5 COMPONENT REPORT (R2.19)**

### <span id="page-7-1"></span>**5.1 Seam length per component**

The total seam length of all welds of a component is now displayed in the component report. This is summed up over all individual welds of the part.

#### PART REPORT

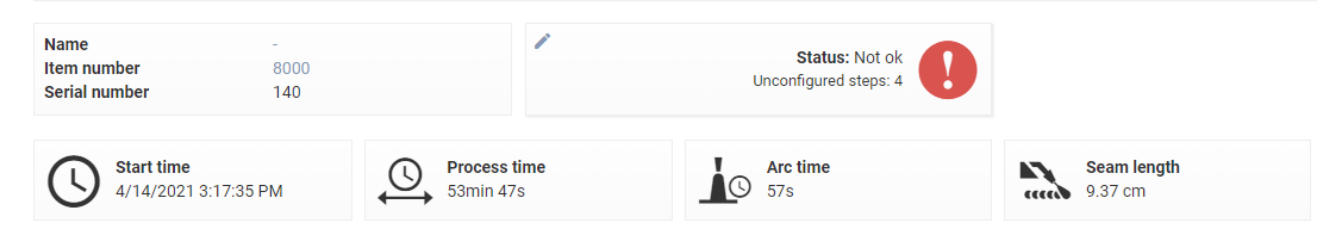

**Attention:** The function is only available for robot applications with documentation of the welding speed via the robot interface possible.

### <span id="page-7-2"></span>**6 GRAPHIC TIME GROUPING (R2.20)**

To improve readability in the maintenance and statistics charts, related data is highlighted graphically depending on the selected time grouping.

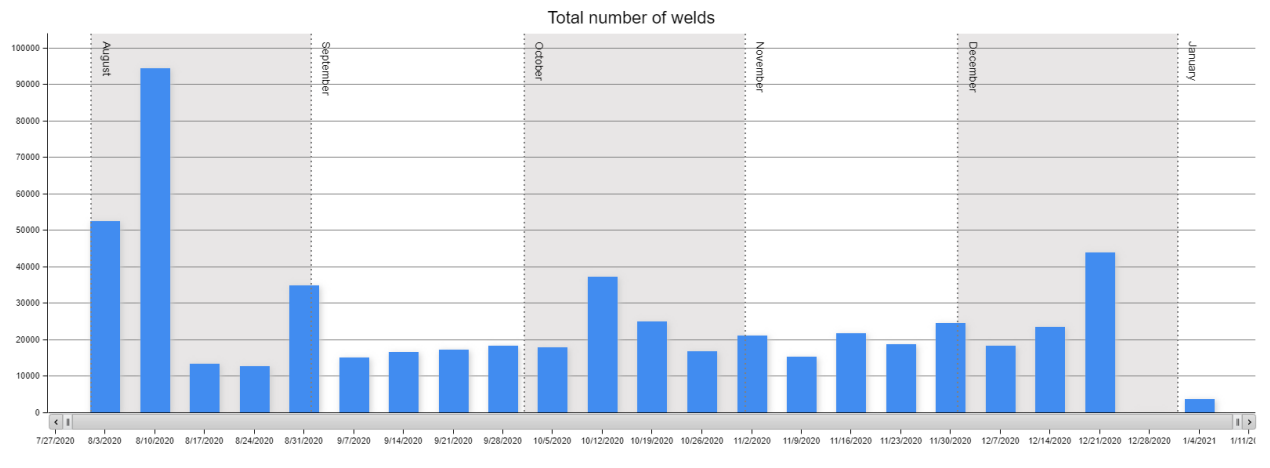

Ex: Grouped by weekly dates, those in the same month are highlighted together.

*Figure 6: Graphical highlighting by time in the WeldCube Premium*

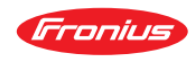

Total number of welds

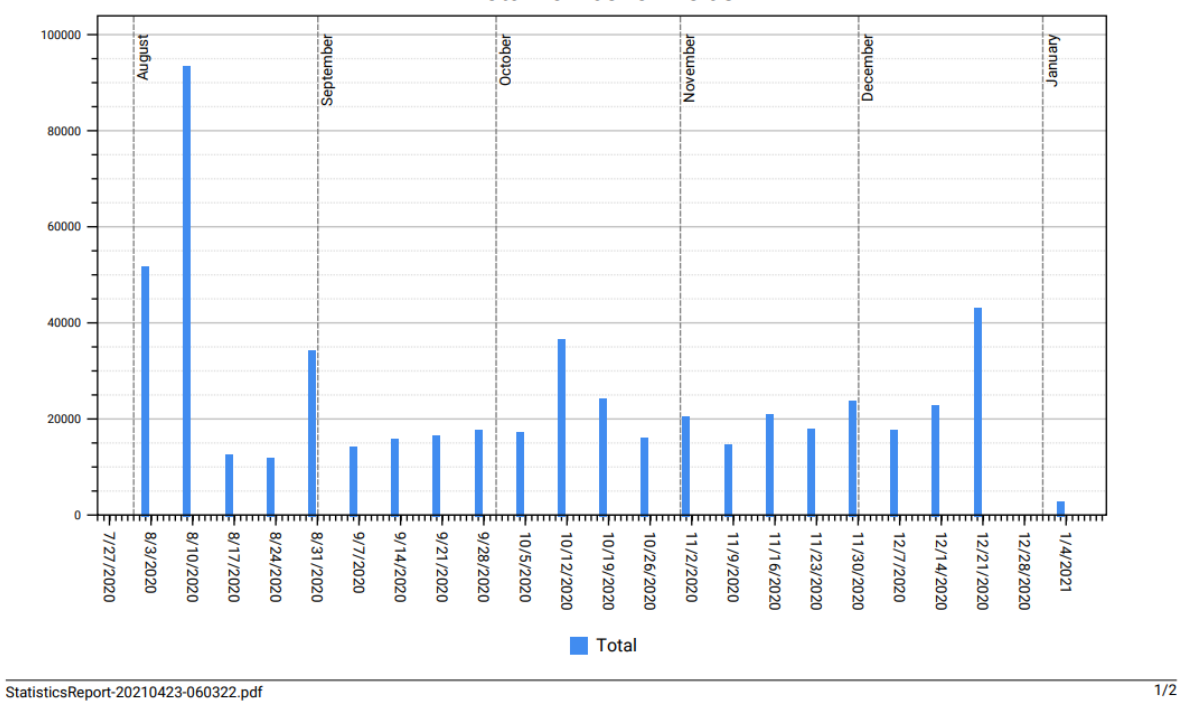

*Figure 7: Graphical highlighting by time in PDF*

**Note:** To ensure readability, if there are more than 30 markers, the highlighting is omitted for widgets on the dashboard, there is no graphical highlighting for 8 or more markers.

# <span id="page-9-0"></span>**7 ADDITIONAL PICTURES IN THE COMPONENT REPORT (R2.20)**

In the component report, photos can be added for documentation. The images can be loaded into WeldCube Premium **manually or via REST API**.

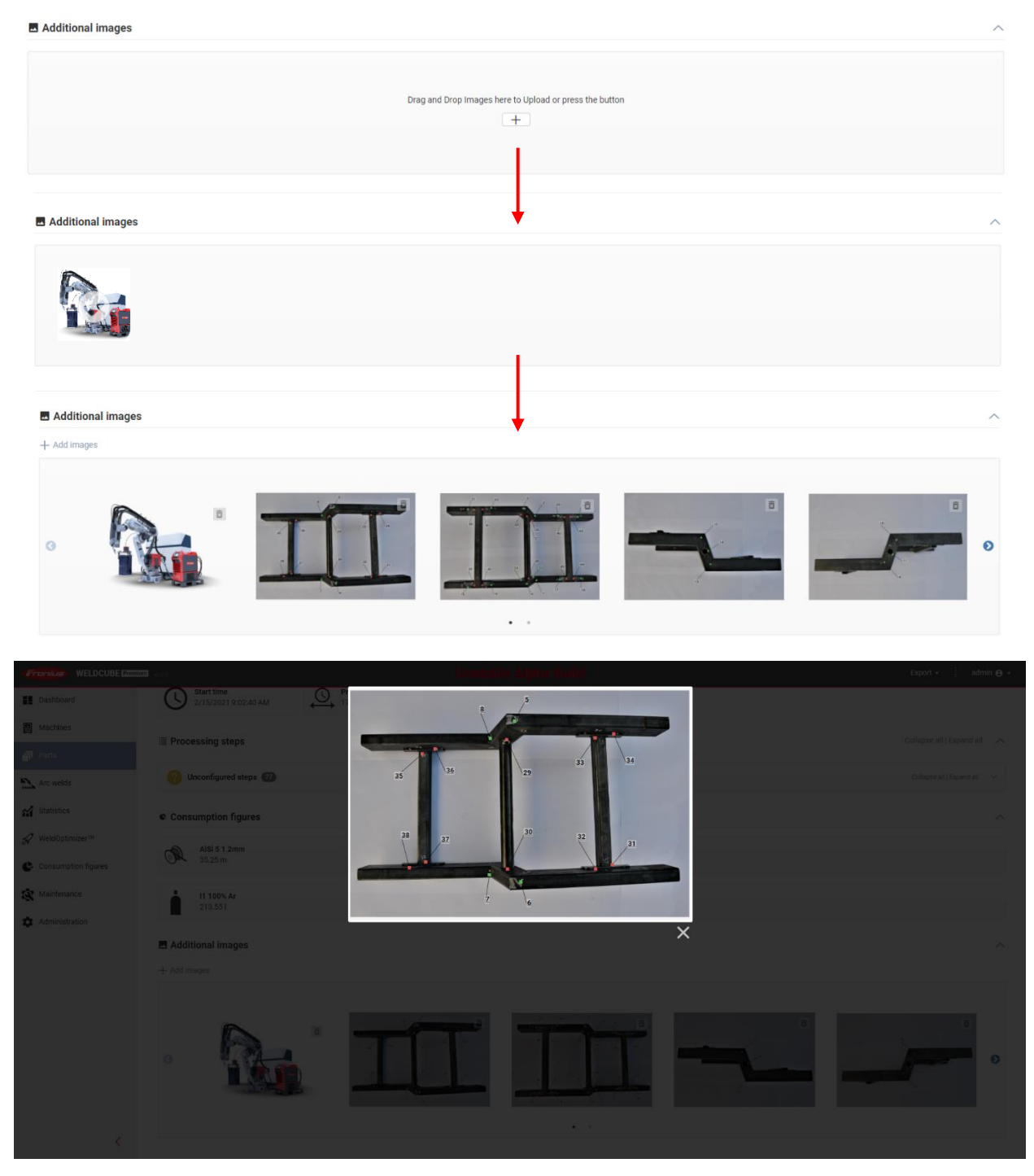

*Figure 8: Additional images in the component report*

**Note:** This function can be used, for example, to attach images from cameras in the production line or quality inspection to the documentation.

### <span id="page-10-0"></span>**8 RE-DESIGN OF THE WELDING DETAIL PAGE (R2.20)**

The welding details page has been graphically revised. Information has been rearranged and summarized. This further increases the clarity.

| <b>WELDCUBE Premium</b> vol.com<br>Fronius |                                                           |                                              |                                                              |                                         |                                                                |
|--------------------------------------------|-----------------------------------------------------------|----------------------------------------------|--------------------------------------------------------------|-----------------------------------------|----------------------------------------------------------------|
| <b>ED</b> Dashboard                        | > Common<br>$>$ Mean values                               | > Actual values                              | > Sections<br>> State change history                         |                                         |                                                                |
| Machines                                   |                                                           |                                              |                                                              |                                         |                                                                |
| $\blacksquare$ Parts                       | ◢<br>Not ok ®<br>Status (modified)                        | thomas2<br>冒<br>plant1/hall1/cell1/addition1 | 4/27/2021 11:11:52 AM<br>œ<br>Start time                     | $\sum$ <sup>32.2 s</sup><br>Duration    | n/a<br>Welder                                                  |
| Arc welds                                  |                                                           |                                              |                                                              |                                         |                                                                |
| Spot welds                                 | 19<br>ao<br>Seam number                                   | <b>UI Test</b><br>Part item number           | SN <sub>1</sub><br>IIIII<br>Part serial number               |                                         |                                                                |
| and Statistics                             | $\mathbf{H} \equiv \mathbf{S}$                            | 2.762 m   1.39 g                             | Å<br>0 <sup>1</sup>                                          | 75.67 kJ                                | 21.47 cm   3.52 kJ/cm                                          |
| « WeldOptimizer™                           |                                                           | $\omega$<br>Wire consumption                 | Arc gas consumption                                          | LE Energy                               | cccco Seam length   Arc energy                                 |
| Consumption figures                        | $1 -  U -  Vd -  t+ E++$<br>¥<br><b>Limit violations</b>  |                                              |                                                              |                                         |                                                                |
| Maintenance                                |                                                           |                                              |                                                              |                                         |                                                                |
| Administration                             | $\sim$ Mean values                                        |                                              |                                                              |                                         |                                                                |
|                                            | ±0A<br>不194 A<br>150 A                                    | ±0.0V<br>不16.4V<br>12.8 V<br>$\mathsf{U}$    | $±0.0$ m/min<br>$\overline{6}$ 5.5 m/min<br>5.1 m/min<br>Wfs | 不3358.5W<br>±0.000W<br>2340.1W<br>Power | 不40.0 cm/min<br>$±40.0$ cm/min<br>40.0 cm/min<br>Welding speed |
|                                            | 不0.28 A<br>±0.00A<br>$\circ$<br>0.27A<br>Motor current M1 | 不ON<br>40N<br>⊕ř<br>0N<br>Motor force M1     |                                                              |                                         |                                                                |

*Figure 9: KPIs on the welding detail page*

### <span id="page-10-1"></span>**9 REVISED TRANSLATIONS (R2.20)**

The translations in WeldCube Premium have been revised and updated.

### <span id="page-10-2"></span>**10 UPLOAD COMPANY LOGO (R2.20)**

In the administration you can upload your own company logo under WeldCube/Customizations. The uploaded logo is subsequently displayed on all reports.

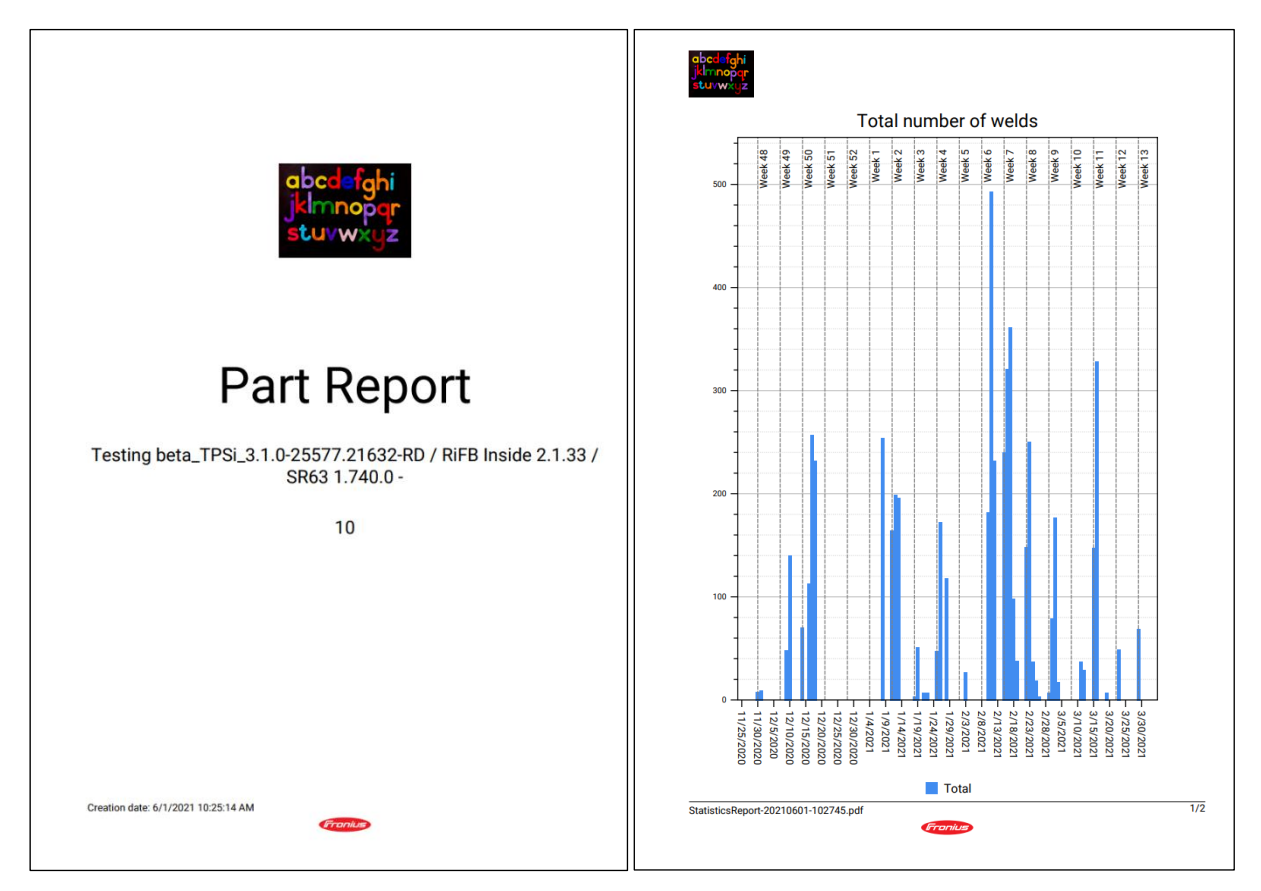

*Figure 10: Custom logo in PDF report*

**Note:** The function requires the authorization for "Customizations" in the user role.